## **MOZAIK Portail Parent - Procédurier pour le parent qui désire motiver une absence/retard**

1- Accédez à MOZAÏK Portail Parent : https://portailparents.ca/

\*Ne pas oublier d'utiliser l'adresse courriel que vous avez fournie à l'école pour vous connecter\*

2- Une fois dans MOZAÏK Portail Parent, cliquez sur la tuile "Absences", puis sur "Aviser l'école d'une absence à venir". Complétez ensuite les différentes informations pour pouvoir soumettre l'avis :

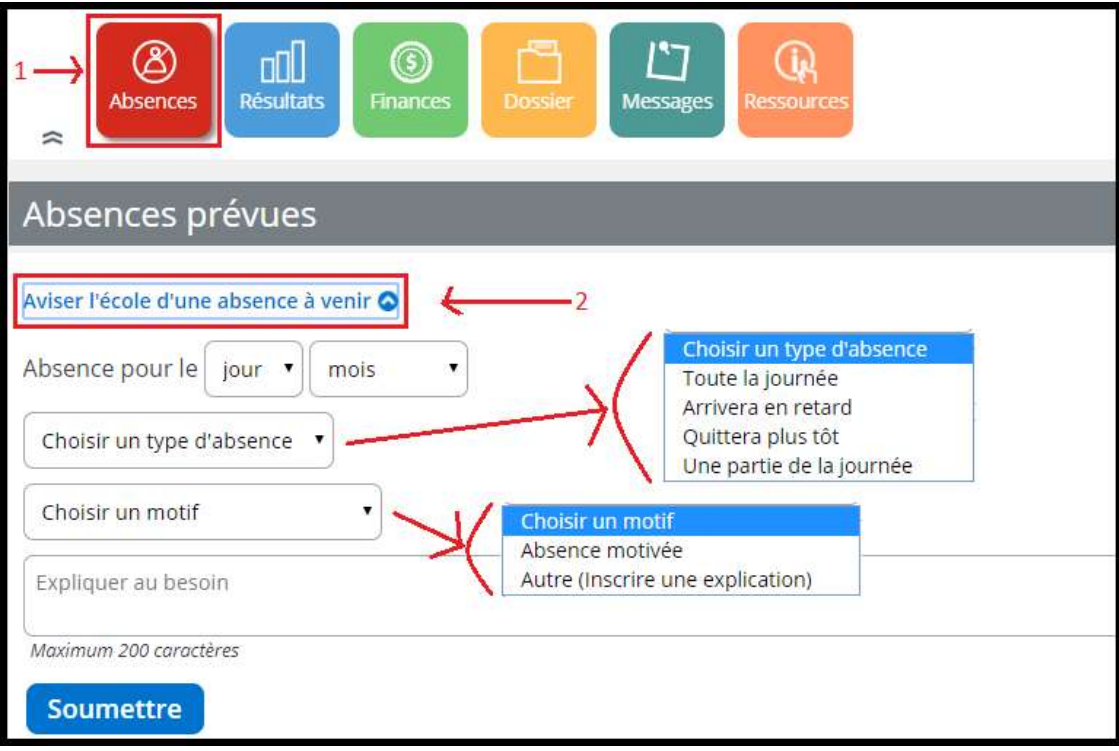

NOTE : si le parent choisit le motif "Autre", il doit absolument fournir une explication pour être en mesure de soumettre l'avis d'absence ou de retard (sinon le bouton "Soumettre" reste grisé).